ATTACHMENT 5b. Cost Assessment Tool Users Guide

OMB 0920-0745

Expiration Date: 6/30/2013

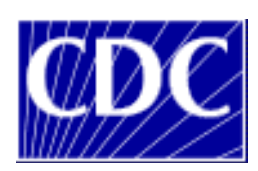

# **Colorectal Cancer Control Program Cost Assessment Tool**

## **User's Guide**

Instructions for Program Year 2011-2012 Data Collection

Authors: Sujha Subramanian, PhD, RTI Project Director Sonja Hoover, MPP, RTI Project Analyst Florence Tangka, PhD, CDC Technical Monitor

RTI International

CDC Contract No. 200-2008-27958 Task 1

November 2012

Public reporting burden of this collection of information is estimated to average 22 hours per response, including the time for reviewing instructions, searching existing data sources, gathering and maintaining the data needed, and completing and reviewing the collection of information. An agency may not conduct or sponsor, and a person is not required to respond to a collection of information unless it displays a currently valid OMB control number. Send comments regarding this burden estimate or any other aspect of this collection of information, including suggestions for reducing this burden to CDC/ATSDR Reports Clearance Officer; 1600 Clifton Road NE, MS D-24, Atlanta, GA 30333.

## **TABLE OF CONTENTS**

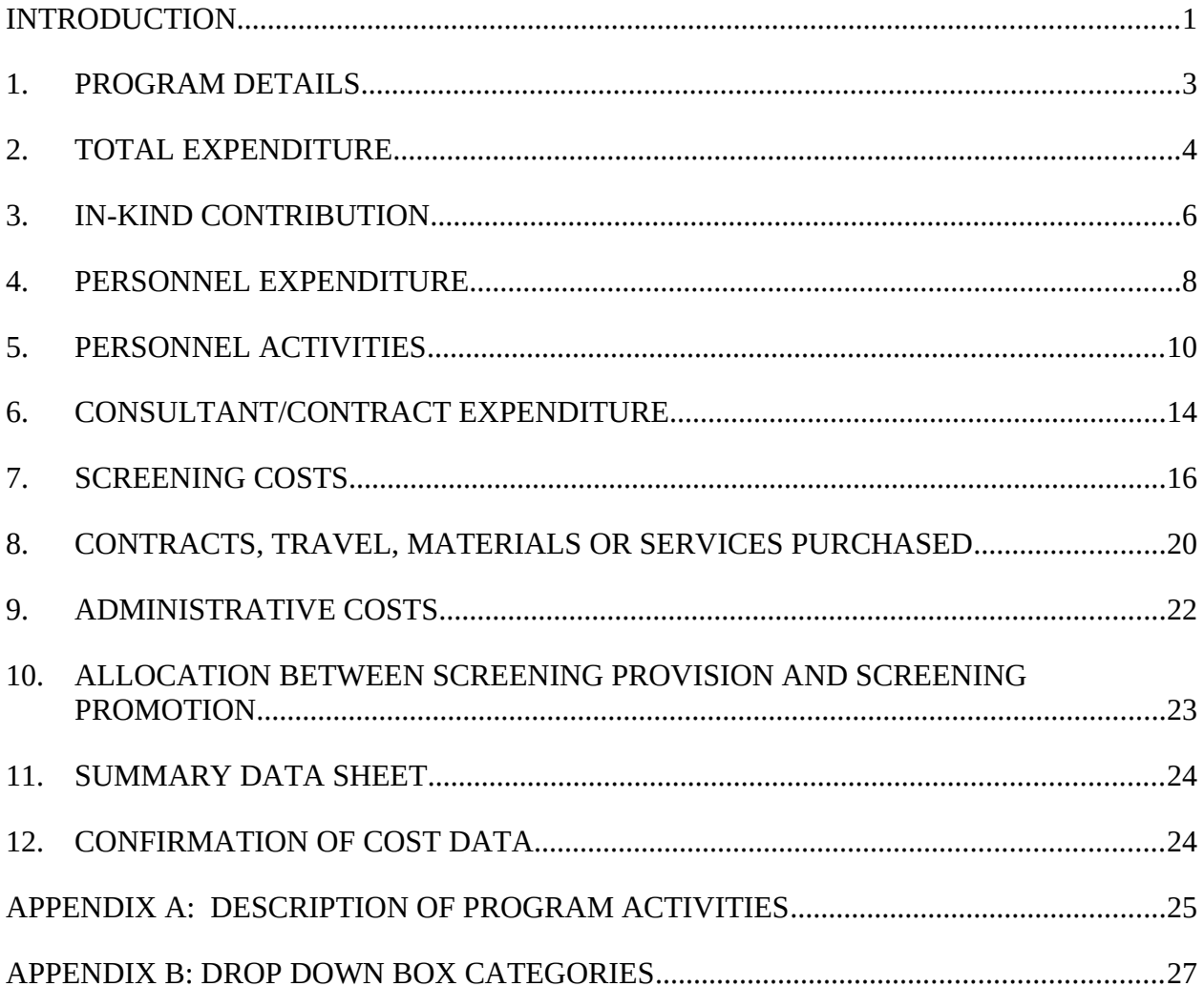

#### **INTRODUCTION**

This manual was written to guide the Colorectal Cancer Control Program (CRCCP) grantees in completing the Cost Assessment Tool (CAT). The CAT collects information on cost data elements and allocates these costs to specific activities. This activity based data collection will allow CDC to perform in-depth evaluation of the CRCCP that has not been possible previously using budget information and federal expenditure data. Economic evaluation will provide grantees and CDC critical information to inform decision-making by assessing the effectiveness of the program in relation to the cost expended on CRCCP activities.

The information collected by the CAT consists of a set of standardized cost data elements to ensure that consistent and complete information is collected. This information consists of annual expenditures, in-kind contributions; personnel activities and expenditures; consultant expenditures; costs associated with hardware, IT support, software, and other materials; administrative costs; and other factors affecting cost, effectiveness, and data collection. These data items are the minimum necessary to evaluate the cost effectiveness of the program. The objective of the cost data collection is to collect activity based cost data. Therefore, information on actual cost incurred or expenditures should be reported and not budget data. In addition to the cost expended on specific activities, we also request information on the total funding received (from all sources). Cost data will be collected for the following periods:

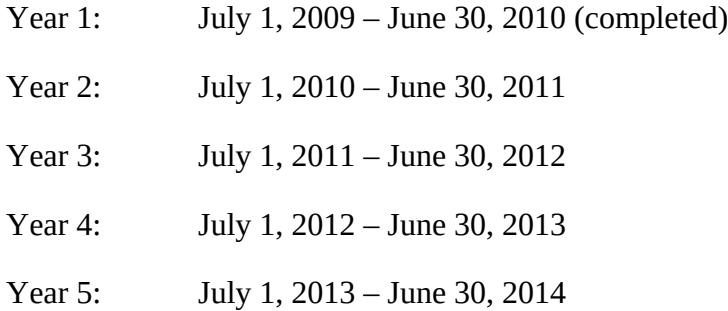

Please note that we will also collect pre-screening period data. The length of the prescreening period will vary for each program and information will be collected for both the prescreening period and the implementation period. The pre-screening period begins when a program starts to spend CRCCP funds and ends the date when the first screening test is provided. All activities with "PS" in their description refer to the pre-screening period.

The cost data and other requested information will be collected via the web-based CAT. You will receive details on the web link, userid and password from RTI International. The CAT can be completed over several sessions by saving work in progress. Once the information for each screen is completed, grantees should save the information. 'Save and Exit' will save the information for the page and take the user back to the Home Page. 'Save and Continue to Next Section' will save the information and take the user to the next screen. Users can also skip to screens within CAT by scrolling over the CAT menu and selecting the desired screen. Information entered on a screen will not be saved unless one of the Save buttons is clicked. The sections below provide details on the screens that will have to be completed by the grantees.

**Contact Information**: Please contact Sujha Subramanian or Sonja Hoover from RTI, International, CDC contractor for this project, or Florence Tangka, CDC Economist, if you have any questions. You may also contact your CDC program consultant for guidance.

#### **Sujha Subramanian, PhD**

1440 Main Street, Suite 310 Waltham, Massachusetts 02451-1623 Phone: 781-434-1749 Email: [ssubramanian@rti.org](mailto:ssubramanian@rti.org)

#### **Sonja Hoover, MPP**

1440 Main Street, Suite 310 Waltham, Massachusetts 02451-1623 Phone: 781-434-1722 Email: [shoover@rti.org](mailto:shoover@rti.org)

#### **Florence Tangka, Ph.D.**

Division of Cancer Prevention and Control National Center for Chronic Disease Prevention and Health Promotion (NCCDPHP) Centers for Disease Control and Prevention (CDC) 4770 Buford Highway NE, MS K-55 Atlanta, GA 30341-3717 Phone: 770-488-1183 Email: [florence.tangka@cdc.hhs.gov](mailto:florence.tangka@cdc.hhs.gov)

## **1. PROGRAM DETAILS**

#### *Overview:*

This worksheet collects information for each program including name and primary contact person for completing the CAT

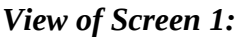

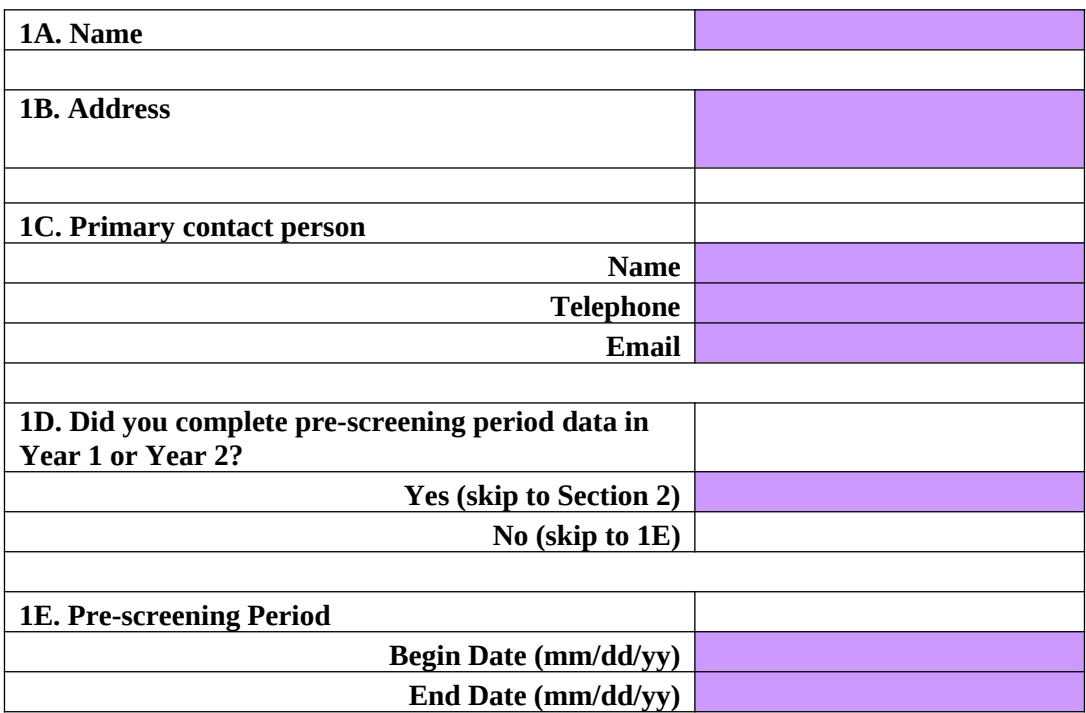

#### *Instructions:*

- 1A. Name: From the drop down categories in the purple box, please select the awardee name.
- 1B. Address: Please provide the mailing address for the program.
- 1C. Primary Contact Person: Enter the name and contact information for the person whom RTI should contact if there are any questions regarding the data elements provided.
- 1D. Pre-screening Period: Enter the date that the program began ("begin date") in the month/date/year format. The pre-screening begin date is the date when programs began to spend CRCCP funds. Then enter the date of the first screening provided by the program ("end date"). This will constitute the pre-screening period.

## **2. TOTAL EXPENDITURE**

## *Overview:*

This spreadsheet requests information regarding total funding received for CRCCP activities and includes sections for CRCCP funding and other funds.

#### *View of Screen 2A (CRCCP funds):*

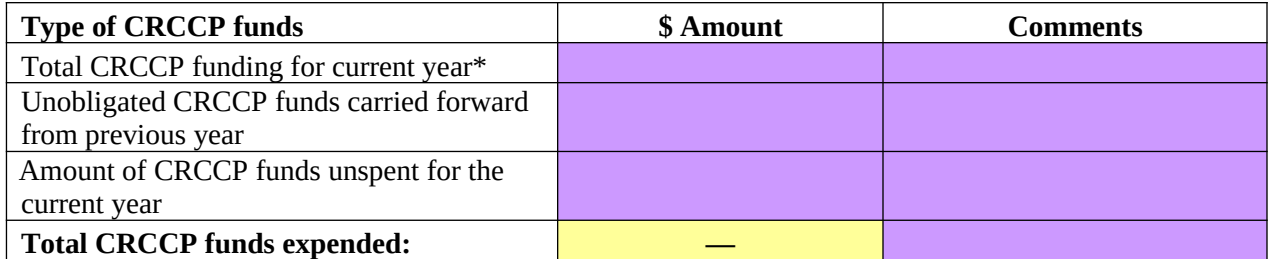

\* CRCCP funds are defined as those funds that were awarded directly by CDC through the program announcement.

#### *View of Screen 2B (Other funds):*

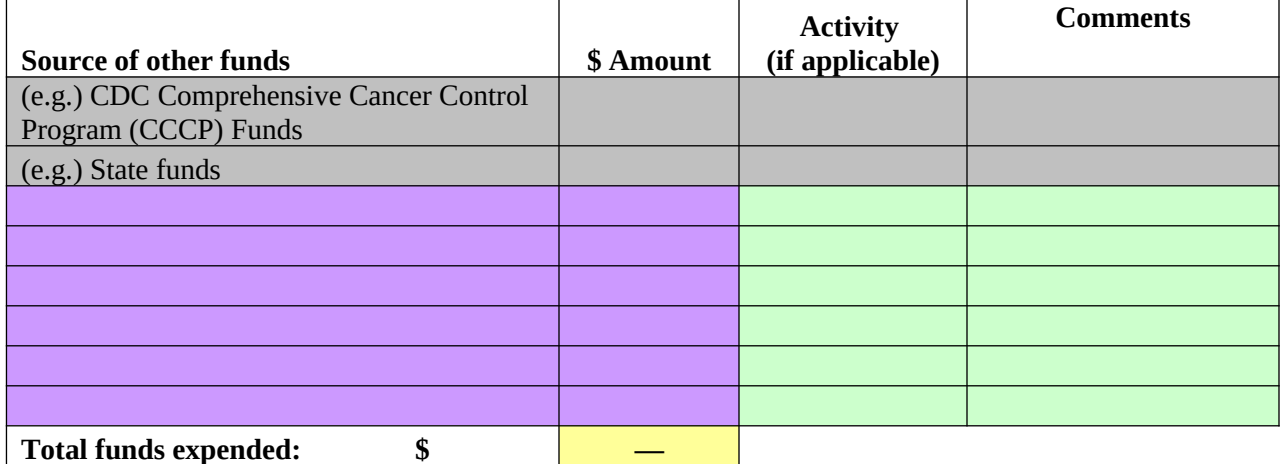

#### *Instructions:*

2.a. "Federal Funds": Enter dollar amounts of the total CDC CRCCP funding for current year and amount of CRCCP funds unspent (unobligated) for the current fiscal year. Please enter the information for unobligated funds that are reported in the annual financial status report (FSR). 'Total CRCCP funds expended' row will be automatically calculated using this formula:

> *Total CRCCP funds expended = (total CRCCP funding for current year amount of CRCCP funds unspent for the current year)*

2.b. "Other Funds": Please enter the 'source of other funding' and the 'amount' of funding received that support your CRCCP program for the reporting period. Please enter the sources from which you have received funding for the fiscal year. For each source of funding, select choices from the 'CRCCP activity' when directly applicable (that is, funding source funded one specific activity). A description for each activity category is listed in *Appendix A* below to assist you in completing the survey.

Total other funds expended will be automatically summed up. The total funds expended row is also automatically calculated using the formula:

*Total funds expended = Total CRCCP expended + Total other funds expended*

## **3. IN-KIND CONTRIBUTION**

#### *Overview:*

This section collects information on the amount and sources of in-kind contribution that support your CRCCP program. Labor and non-labor contributions should be reported. All inkind contributions related to screening and diagnostic testing should be reported in screen 7b (please note that the difference between provider charge and reimbursement in not considered an in-kind contribution and should not be reported)

#### *View of Screen 3A (Labor):*

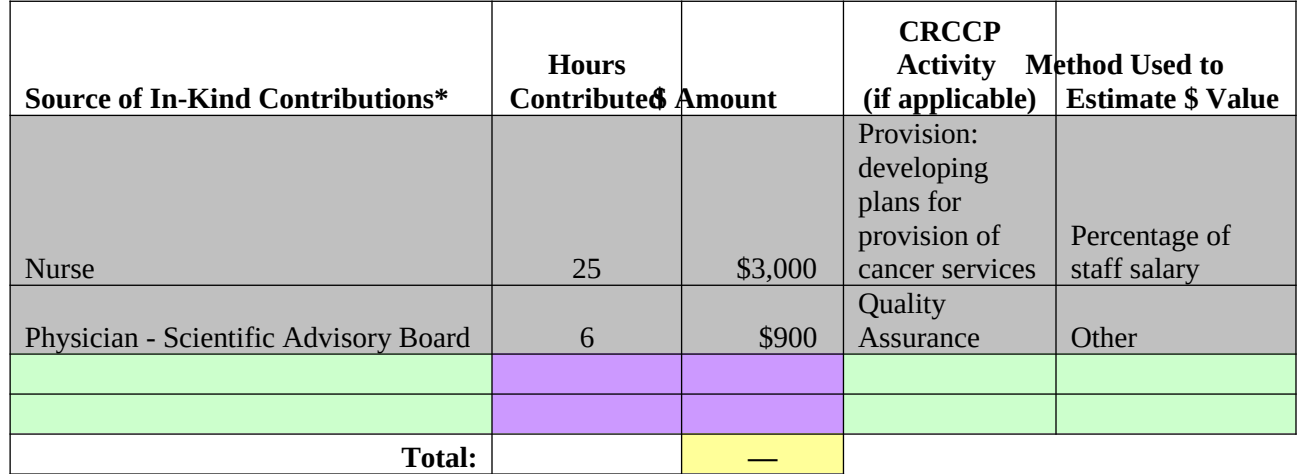

#### *View of Screen 3B (Non-labor):*

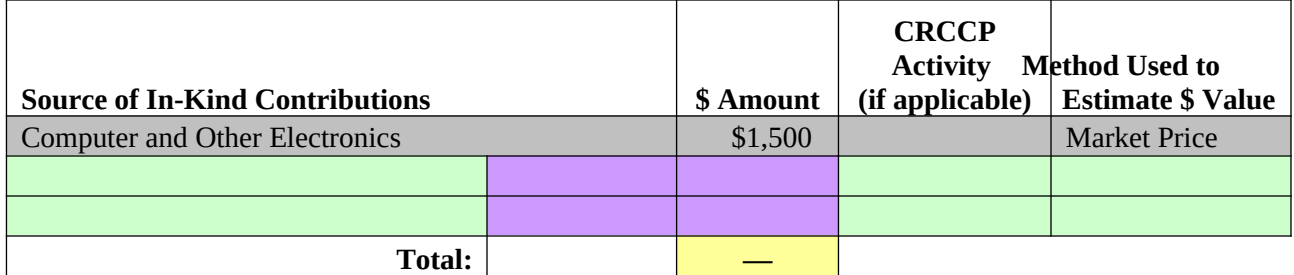

#### *Instructions:*

3.a. In-Kind Contributions—Labor: Please indicate the 'source of in-kind contributions', 'amount' and 'method used to assess \$ value' from the drop down boxes in the cells (see *Appendix B* for details). Please select appropriate activity from the 'CRCCP Activity' (please see *Appendix A* for details) list to indicate whether the contribution was received during the pre-screening period or during implementation (when screening services are provided). An additional column is provided if you use other methods for calculating \$ value or if you have any comments. If one funding source provided monies for more than one activity then they can be listed on multiple rows with the dollar amount relevant to specific activities. You can also indicate additional sources of in-kind contributions by

selecting 'other' from 'source of in-kind contributions'. You will be asked to specify what type of contribution if you select 'other' from the drop-down menu. The totals will be calculated automatically.

3.b. In-Kind Contributions–Non-Labor: Please follow the same instructions as in 3A. The drop down categories for the source of in-kind contribution is non-labor related in this case.

The total in-kind contribution is calculated as a sum of both labor and non-labor contributions.

> Check Post 2: Only enter in-kind contributions that were provided or incurred during the reporting year (either during the pre-screening period or implementation).

#### **4. PERSONNEL EXPENDITURE**

#### *Overview:*

This section collects information on the personnel expenditures related to CRCCP activities. Details requested include job titles, FTEs, salaries, and percentage of time spent by each staff member on CRCCP activities.

**Please note:** Information from last year is pre-populated onto this screen for the current year for convenience, but can be edited. To make updates, click on the hyperlink of the job title. This will populate the entry back into the data field which can then be edited and updated. You may also delete any employee entries.

#### *View of Screen 4:*

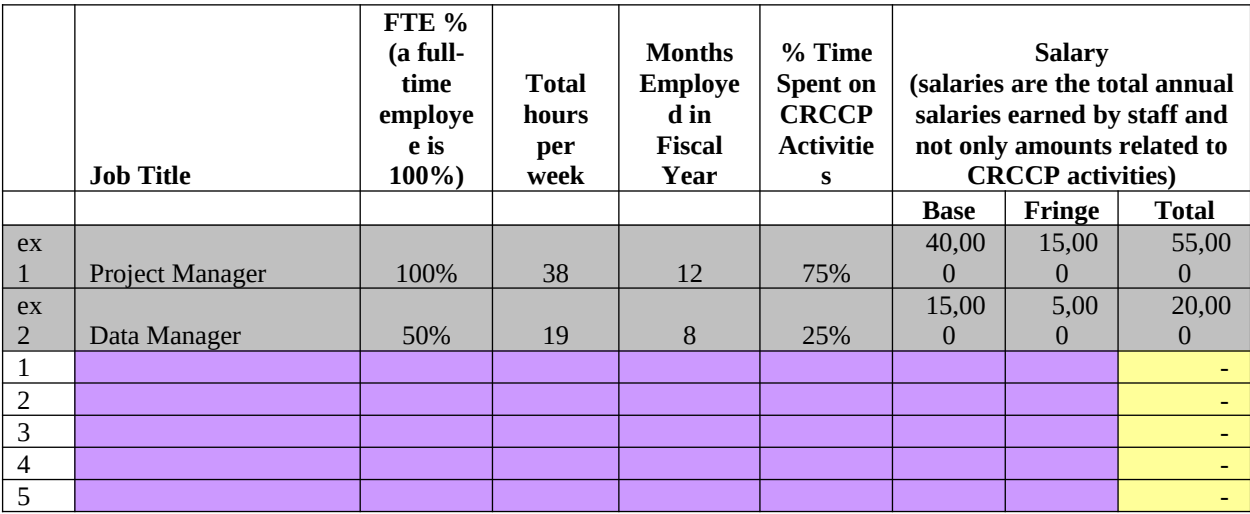

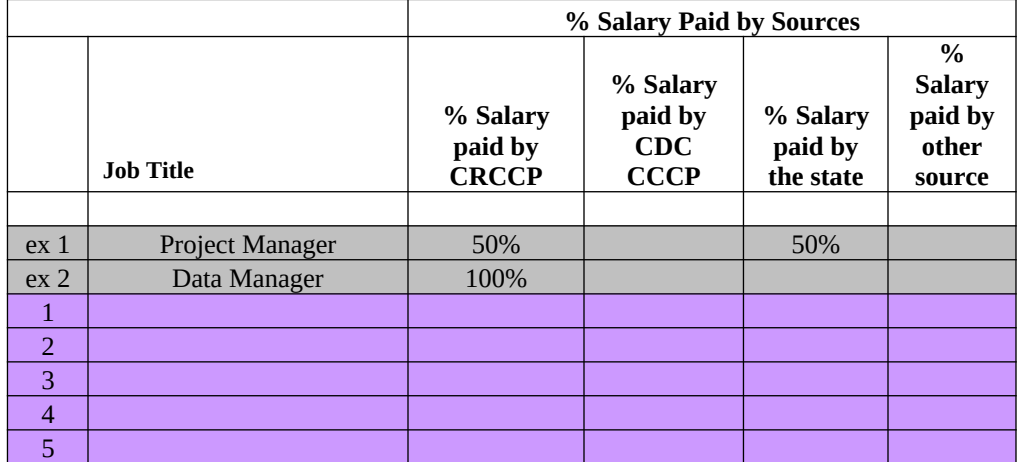

#### *Instructions*:

Please provide information on one row for each employee in your program during the reporting period. Under "FTE" provide the total proportion of time employed (includes CRCCP and other activities). Report the number of hours worked per week and also the number of months (based on all CRCCP program and other activities). Under "Percent time spent on CRCCP activities" please indicate the percent of time the staff member spent directly on CRCCP activities for the reporting period.

Under the salary columns, please indicate the total base salary and fringe received by the staff member (again for CRCCP program and other activities). The total will be calculated automatically. Please report only the information for positions that were filled at some point during the fiscal year. Please use the comments box at the bottom of the screen to describe positions that were vacant during the fiscal year. Note that salaries and fringe benefits reported in this section should include all benefits received by staff in the calculations of total salaries. Use the comments box at the bottom of the screen to describe the method for including paid leave in the calculations. For a staff member whose salary has changed during the fiscal year, please report a prorated salary if possible. For example, if a staff member has an annual salary of \$30,000 for the first four months of the fiscal year and an annual salary of \$33,000 for the last eight month of the fiscal year, please prorate as follows:

*Prorated annual salary = (4/12)(\$30,000) + (8/12)(\$33,000) = \$32,000.00*

If there are several salary changes for a given staff member within the fiscal year, or it is otherwise difficult to calculate a prorated salary, please take a simple average.

Next, for each employee, please enter the % of salary paid by CRCCP funds and other funds. For example, 50% of a person's salary could be paid by CRCCP and 50% could be paid by the state. Please make sure all percentages add to 100%.

> Check Post 3: Please make sure salaries entered in the questionnaire are the total annual salaries earned by staff members and not only the amounts related to CRCCP activities.

## **5. PERSONNEL ACTIVITIES**

## **5A. Personnel Activities: Pre-Screening**

#### *Overview:*

This worksheet collects information on the percentage of time spent on each specific CRCCP activity by each staff member (entered in section 4 as described above). Examples are provided below for Project Manager and Data Manager. Please note that a description of each activity is provided in *Appendix A* of this guide.

## *View of Screen 5a:*

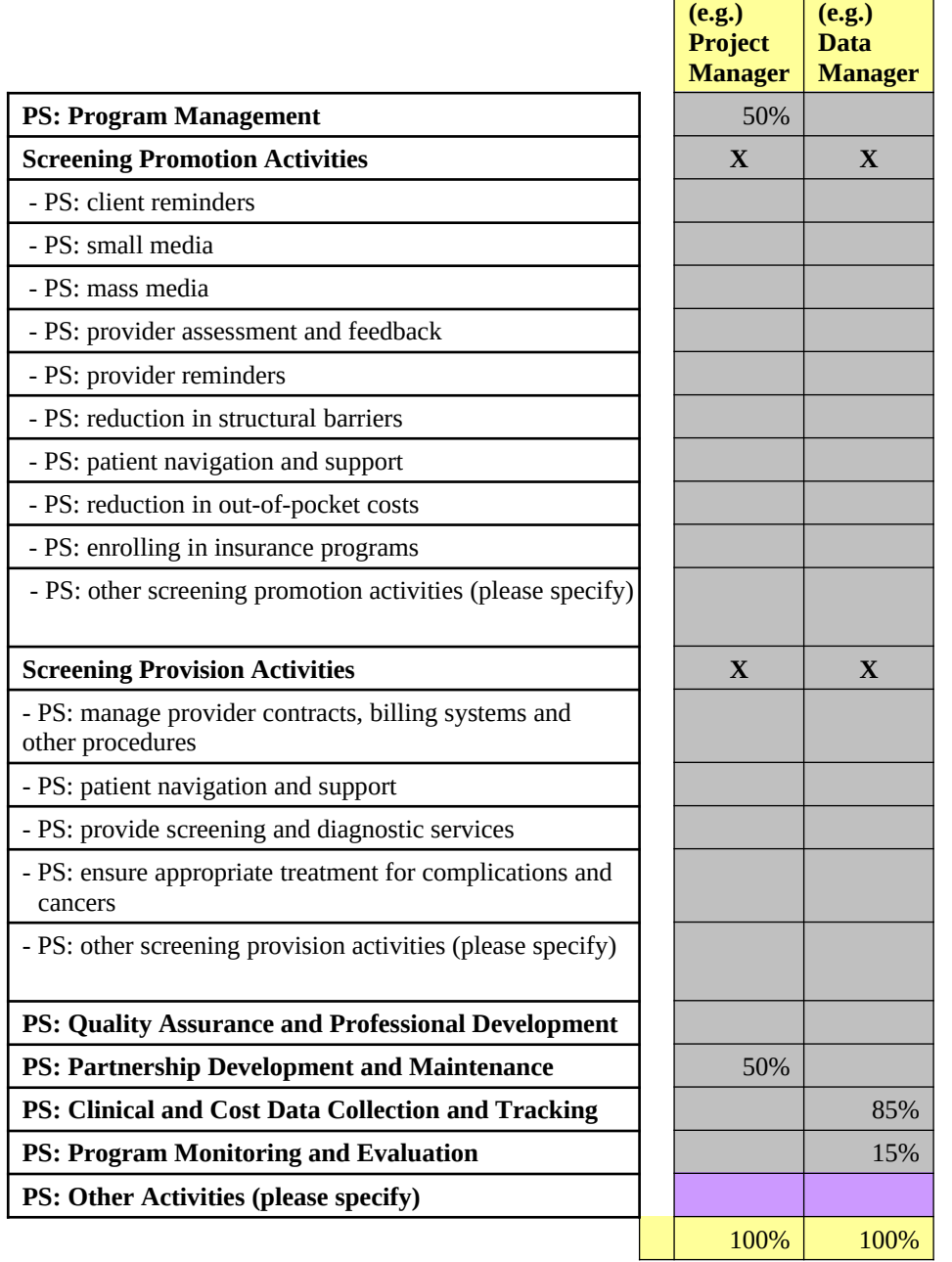

#### *Instructions:*

Please provide information in one column for each employee in your program. The title of each staff member will be automatically copied from the "personnel expenditure" section. For each staff member, please fill the cells with the percent of total time spent on each activity (include only activities specific to CRCCP). The percent time spent on all activities per person should equal 100%. For example, a program director may only spend 10% of his/her time on CRCCP activities and 90% of his/her time on other programs. If his/her 10% time dedicated to the program is spent half on Program Management and half on Partnership Development, then each of those categories would be recorded as 50% for a total of 100%. Examples of specific tasks to be included under each activity category are provided in *Appendix A* for the prescreening period *.*If you allocate time to any of the other activities categories ("other screening provision," "other screening promotion," "other activities"), please provide a description of these activities.

#### **5B. Personnel Activities: Implementation**

#### *Overview:*

This worksheet collects information on the percentage of time spent on each specific CRCCP activity by each staff member (entered in section 4 as described above) for the implementation phase. Examples are provided below for Project Manager and Data Manager. Please note that a description of each activity is provided in *Appendix A* of this guide. Please do not include time for the rows, "Screening Promotion Activities" or "Screening Provision Activities," but rather for the more specific activities (e.g., client reminders, establishing provider contacts and billing systems).

#### *View of Screen 5b:*

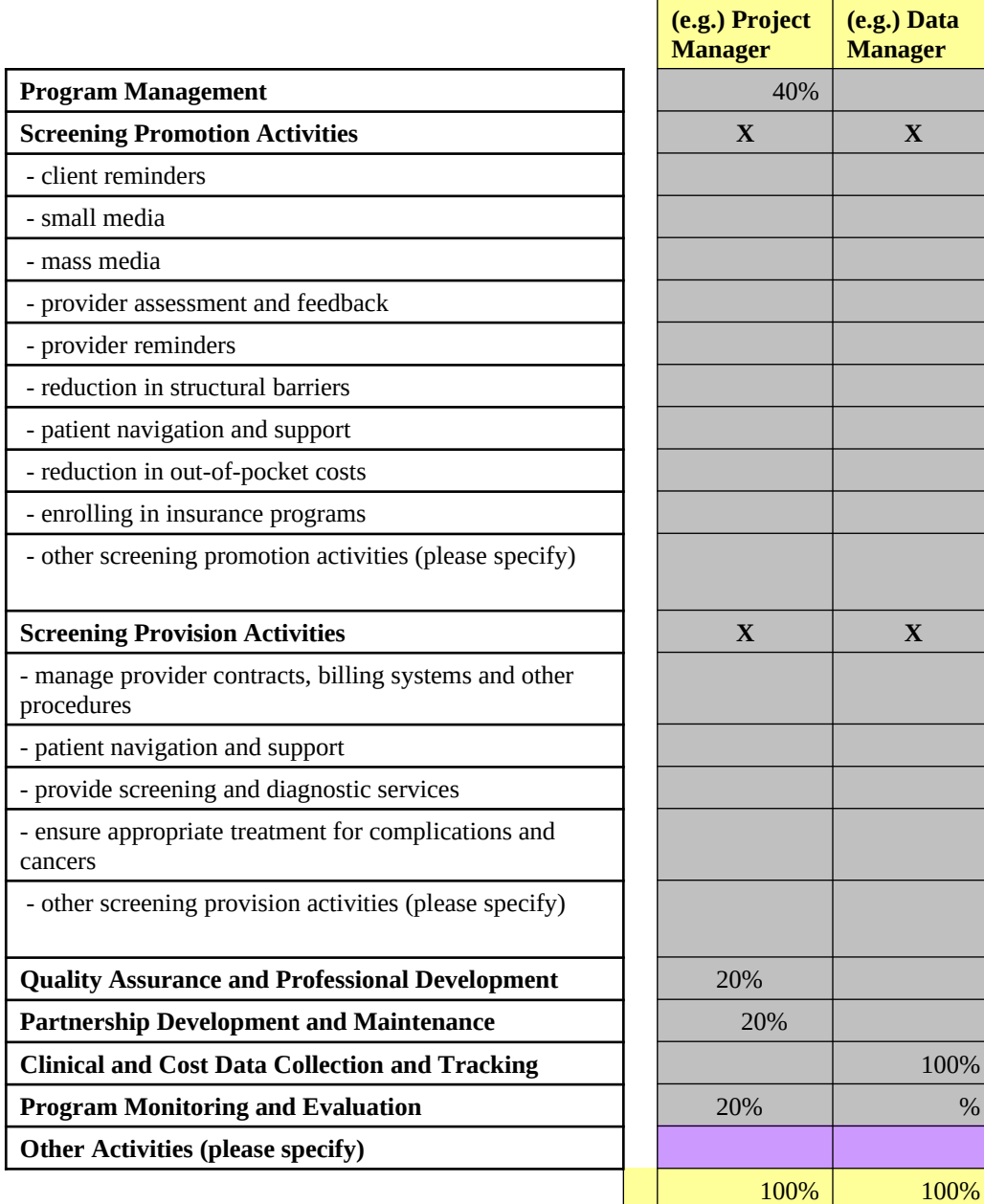

#### *Instructions:*

The instructions are the same as they were for 5a. However, please note that this Sheet 5b is for the implementation phase. Also, examples of specific tasks to be included under each activity category are provided in *Appendix A*. If you allocate time to any of the other activities categories ("other screening provision," "other screening promotion," "other activities"), please provide a description of these activities.

## **6. CONSULTANT/CONTRACT EXPENDITURE**

#### *Overview:*

This worksheet collects information on costs related to consultants. A consultant is defined as an *individual* with whom you have a formal relationship to perform CRCCP related activities. For example, this could be a media specialist who designs a brochure for outreach activities or an endoscopist who performs colonoscopies. Contract, for the purposes of this data collection effort, is defined as a formal relationship with any organization or business (for example, a community based organization or company that prints the materials for outreach activities). The terms consultants and contracts are often used interchangeably, therefore we request that you only provide the information on a consultant or contract once, either in worksheet 6 (consultants) or worksheet 8 (contracts).

## *View of Screen 6:*

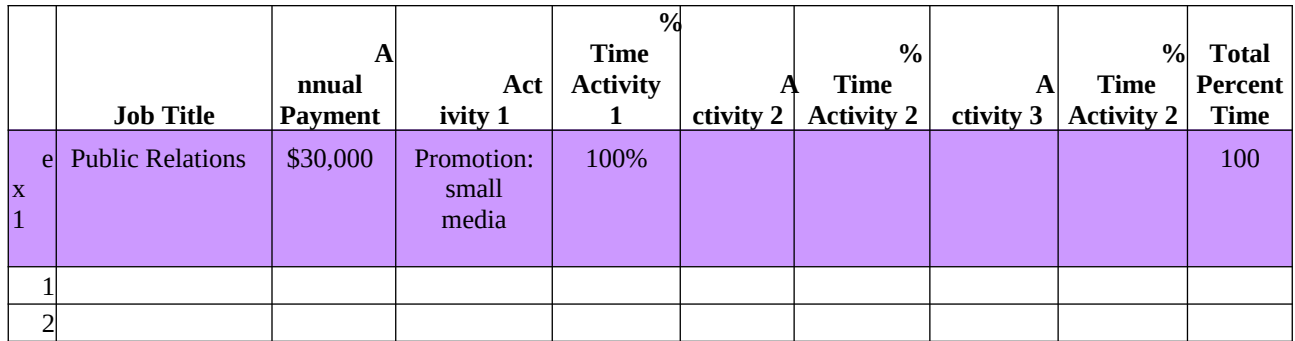

## *Instructions:*

We are requesting information on consultant title, payment, and proportion of time spent on CRCCP activities. Please complete one line in the worksheet for each consultant.

- Step 1: "Job Title": From the drop down box, please select a title for the consultant. Please use the rows highlighted in purple to enter additional titles than those provided in the drop down boxes.
- Step 2: "Annual Payment": Enter the total amount of payments made to consultants during the project year. For example, if you have a contract with a public relations firm for \$30,000 for the entire year, please indicate only the amount that was received by the consultant for the requested period. The "Total cost of consultants" will be calculated for you at the bottom of this column.
- Step 3: "CRCCP Activity 1", "CRCCP Activity 2", and "CRCCP Activity 3": From the drop down boxes in these three columns, select up to three main activities performed for the CRCCP by the consultant. If an individual performs less than three activities, please leave unneeded columns blank. Please select appropriate activity from the list to indicate whether the contribution was received during the pre-screening period or during implementation (when screening services are provided). If you allocate time to any of the other activities categories ("other screening provision," "other screening promotion," "other activities"), please provide a description of these activities.

Step 4: "% Time CRCCP Activity 1", "% Time CRCCP Activity 2", and "% Time CRCCP Activity 3": Enter the percent of time spent on each activity in the respective columns. The percentage allocated to all activities should total 100%.

> Check Post 4: Only payments made for services incurred during the project year should be reported.

## **7. SCREENING COSTS**

## **7A. Screening and Diagnosis Costs**

This worksheet collects data for the various screening and follow-up tests provided. All awardees are requested to report costs associated with pre-screening exams, bowel preparation, screening tests and diagnostic follow-up tests -- by type of screening test. The types of screening tests are in the column headings and include: FOBT, FIT, Sigmoidoscopy, Colonoscopy, DCBE, CT colonography, Other (specify). Only provide screening and diagnosis costs for the program year (for procedures that occurred during the annual reporting period). Costs for surveillance procedures (i.e. colonoscopies performed on individuals who have been diagnosed with a polyp or cancer) should be reported separately from the costs of screening/diagnostic tests.

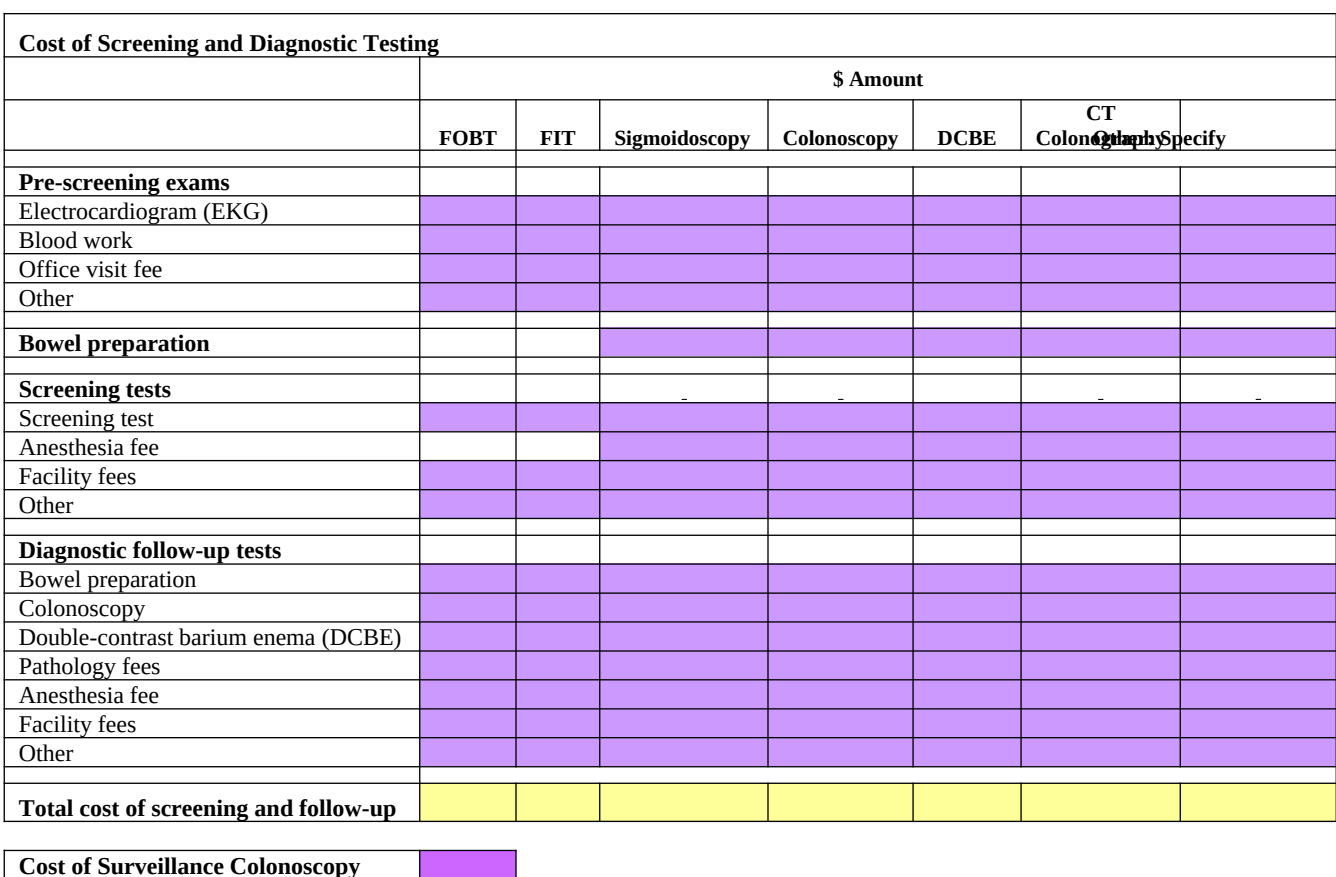

#### *View of Screen 7A:*

#### *Instructions:*

Please enter the following information by screening test [FOBT, FIT, sigmoidoscopy, colonoscopy, DCBE, CT colonography, other (specify)]. Please report **all** costs associated with a selected test in a single column. For example, if the program provided 100 colonoscopies, then the screening costs and all pre- and post-screening exams/tests will be reported in the colonoscopy column for all 100 tests. The totals at the bottom of each column will indicate the

total cost of providing all exams and tests for individuals screened using the selected screening test (FOBT, colonoscopy etc.). Please use the comments box at the bottom of the screen to report additional details.

"Pre-Screening Exams": Enter the dollar amounts for the cost of **all** pre-screening exams including EKG and laboratory tests that were performed. If there are tests other than the ones specified, please select the "other" category and specify the test in the column cell indicated with "specify here". Please add more rows if you have more tests.

Bowel Preparation and Anesthesia: Enter the dollar amount for the cost of **all** bowel preparations.

"Screening Tests": Enter the dollar amounts for the cost of **all** tests that were performed. If there are tests other than the ones specified, please select the "other" category and specify the test in the column cell indicated with "specify here". Please add more rows if you have more tests. Also indicate anesthesia and facility fees incurred during screening.

"Diagnostic Follow-Up Tests": Enter the dollar amounts for the costs of **all** follow-up tests that were performed. If you would like to enter a test that is not included, please choose the "other" category and specify the test in the column cell indicated with "specify here". Please add more rows if you have more tests. Also indicate any pathology, anesthesia and facility fees that were incurred.

The total costs by screening/diagnostic tests are automatically calculated in the yellow cell.

Please enter the cost incurred for surveillance in the category "Surveillance Colonoscopy": Indicate the cost of **all** surveillance colonoscopies, i.e. colonoscopy on a person who has a prior history of adenoma(s) or colorectal cancer. The individual may have been screened either through the CRCCP or outside of the program.

## **7B. Screening and Diagnosis In-Kind Costs**

Please follow the directions in 7A to complete this table. However, only include the costs of those services that were provided as in-kind contributions during the program year/reporting period. For example, cost of donated FOBT kits. Please use the comments box at the bottom of the screen to report additional details.

## **7C. Number of People Screened and Number of People Enrolled in**

#### **Insurance Programs**

This worksheet collects data on the number of people screened through various methods as well as the number of people enrolled in insurance programs due to CRCCP activities.

Note: Information on the number of individuals screened and those receiving surveillance is not required for programs that only provide these services using CRCCP funds. We can obtain the details required from the CCDE data. Programs that use other funds for

these services should provide the total numbers for their program (CRCCP and other funding sources).

#### *View of Screen 7C:*

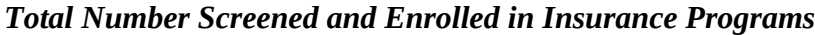

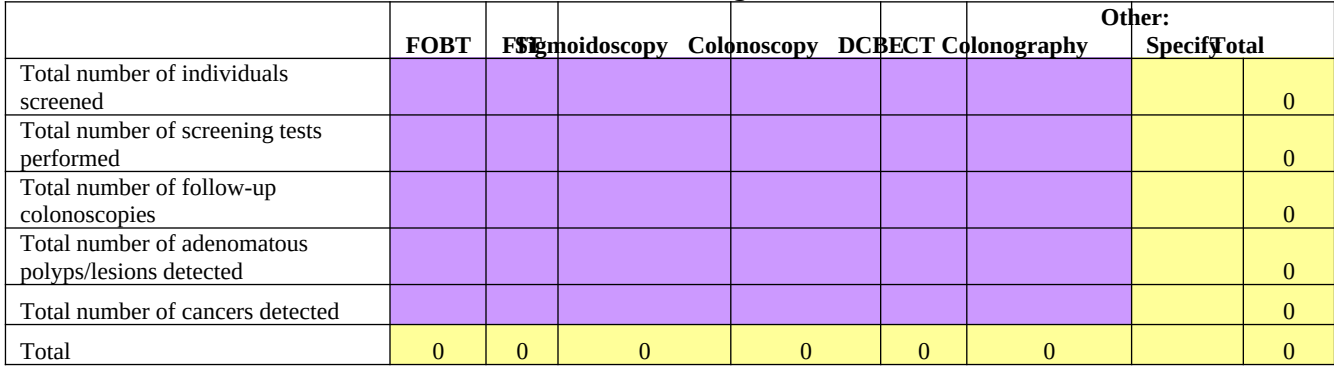

**Total Number of Individuals Undergoing Surveillance**

**Total Number of Individuals Enrolled in Insurance Programs**

#### *Instructions:*

Please provide all the information requested in this section based on the number of procedures that were provided during the program year. Please use the comments box at the bottom of the screen to report additional details.

"Total Number of Individuals Screened:" Please provide the number of people screened for the current program year by the type of screen. For example, if the program provided 100 FOBTs and 50 colonoscopies, place "100" in the FOBT column and "50" in the colonoscopy column. The total number of individuals screened is automatically calculated.

"Total Number of Screening Tests Performed." Please provide the number of screening tests performed for the current program year. Include repeat or follow-up screenings if they occurred within the same program year. For example, if a person had an FOBT and a follow-up FOBT within the same program year, count as 2 FOBTs.

"Total number of follow-up colonoscopies." Please provide the number of follow-up colonoscopies performed for the current program year in the cell intersecting the column labeled "Colonoscopy" and the row labeled "Total number of follow-up colonoscopies."

"Total number of adenomatous polyps/lesions detected." Please provide the total number of adenomatous polyps/lesions detected for the current program year by the type of screen.

"Total number of cancers detected." Please provide the total number of cancers detected for the current program year by the type of screen used to detect the cancer.

"Total Number of Individuals Undergoing Surveillance:" Please provide the number of individuals that were provided surveillance colonoscopy.

"Total Number of Individuals Enrolled in Insurance Programs:" Please provide the number of people that have been enrolled in any insurance program.. [You do not have to provide this information if your program did not engage directly in this activity, that is report any cost for this activity (enrolling in insurance programs) in 5A and 5B.]

## **8. CONTRACTS, TRAVEL, MATERIALS OR SERVICES PURCHASED**

#### *Overview:*

This worksheet collects expenditures on contracts, travel, materials, and services. Contracts with providers and other organizations for non clinical (screening and diagnostic testing) activities such as screening promotion activities should be reported in this section. This section also collects information on the method used to calculate the cost and the funding source. Please only report cost for the current program year.

#### *View of Screen 8:*

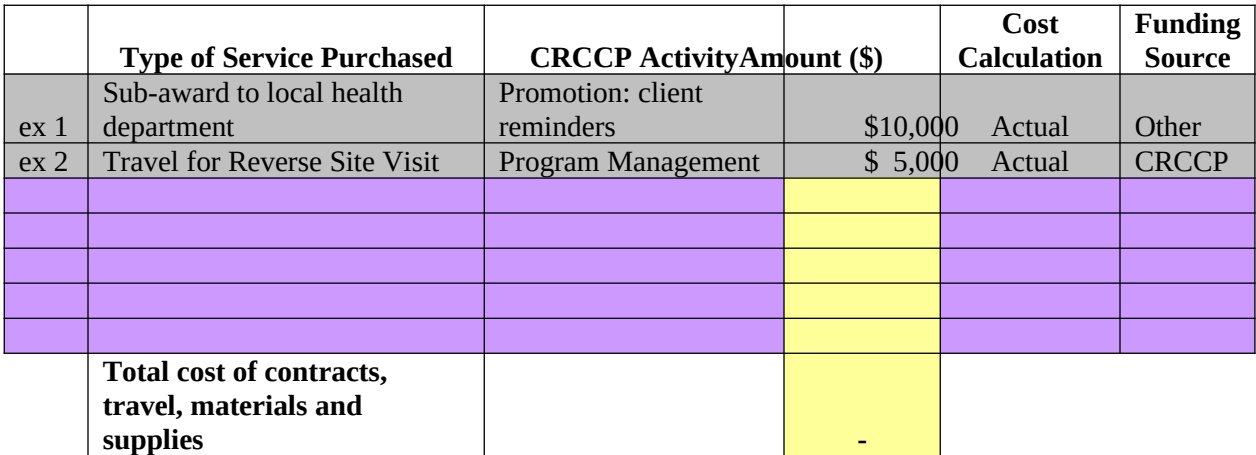

#### *Instructions:*

In this worksheet, please use one row to report each contract, travel, material or service purchased. You can report travel grouped into relevant activities (i.e. report all travel related to one type of CRCCP activity in a single row).

- Step 1: "Type of Service Purchased"—Indicate the type of cost incurred. Please refer to examples provided above (View Screen 7).
- Step 2: "CRCCP Activity"—From the drop down box in this column, please select an activity for which the cost was incurred. If it is for the program in general and cannot be assigned to a category, please enter 'n/a' (not applicable). Please select appropriate activity from the list to indicate whether the contribution was received during the prescreening period or during implementation (when screening services are provided). If you allocate time to any of the other activities categories ("other screening provision," "other screening promotion," "other activities"), please provide a description of these activities.
- Step 4: "Amount"—Enter the amount of expense incurred only for the current program year.
- Step 5: "Cost Calculation"—Please select whether the amount was based on "actual" cost or an "estimate" from the drop down list provided.

Step 6: "Funding Source"—From the drop down box in this column, please select the funding source ("CRCCP", "state" and "other").

> contributions (expect those related to screening and diagnosis) in the "In-Kind" worksheet (Worksheet 3).

## **9. ADMINISTRATIVE COSTS**

#### *Overview:*

This section collects information on administrative cost allocation methodology, the types of costs included in the administrative or overhead cost categories, and amount of such costs.

#### *View of Screen 9A (Allocation methodology):*

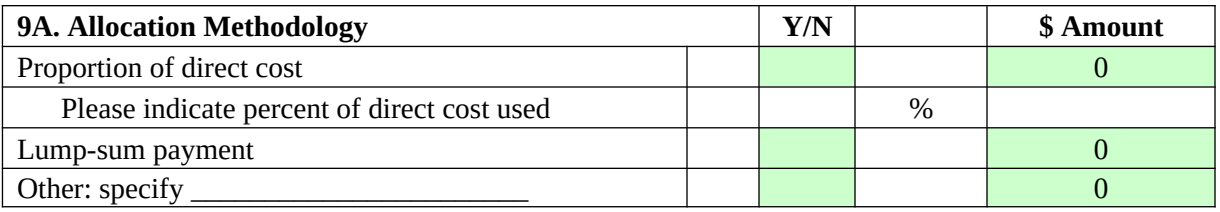

#### *View of Screen 9B (Administrative, indirect or overhead costs):*

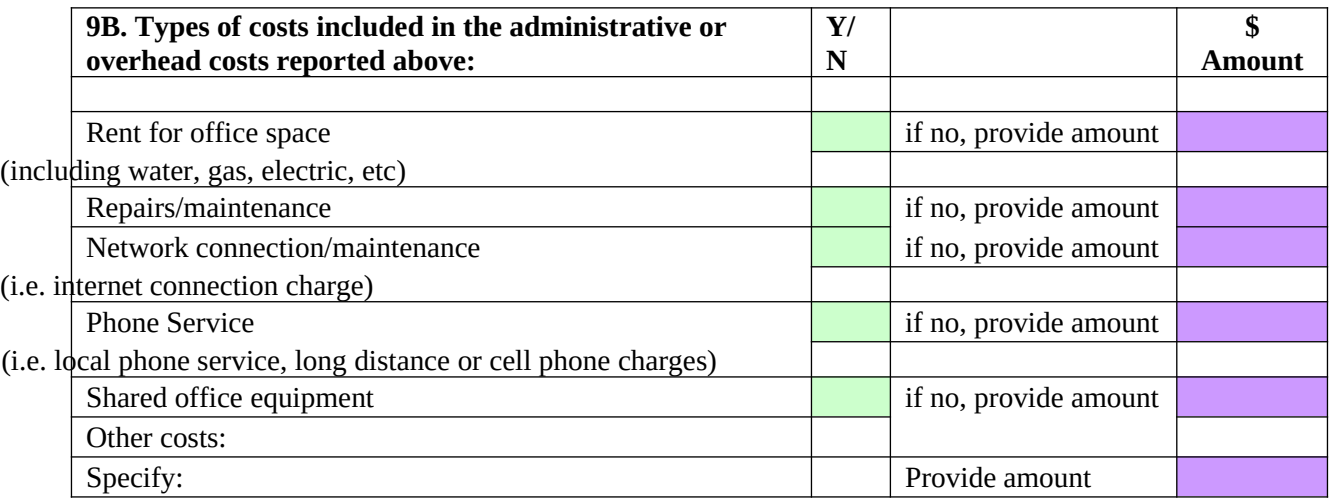

#### *Instructions:*

Under 9A, provide the allocation methodology/methodologies used for administrative costs. Indicate whether administrative costs are a proportion of direct costs. If yes, provide the percent or dollar amount. If no, indicate the lump-sum amount or other methodology and amount.

Under 9B, provide details on the total lump sum payment made and whether costs associated with rent, repairs/maintenance, network connection/maintenance, phone service, and shared office equipment, are included in the lump sum administrative cost. If these are paid for as specific line item charges in addition to the administrative costs, please provide the dollar amounts.

#### **10. ALLOCATION BETWEEN SCREENING PROVISION AND SCREENING PROMOTION**

The purpose of this allocation is to allow us to present total costs related to screening provision and screening promotion activities. If you have indicated costs for at least one of the activities in the table below, please allocate these activities into screening provision or screening promotion components. If time for an overarching activity is spent on a screening promotion activity, then the time would be allocated to screening promotion (and alternatively, for screening provision). For example, management time spent on developing clinical contracts for direct services would be allocated to screening provision, whereas management time developing a contract for a media campaign would be directed to screening promotion. Your best estimate is fine.

Please remember that once the percentages are allocated, screening promotion totals should equal 100% (i.e., program management+ quality assurance+ partnership development+ data collection+ program monitoring+ administration+other activities=100%) and screening provision totals should equal 100%.

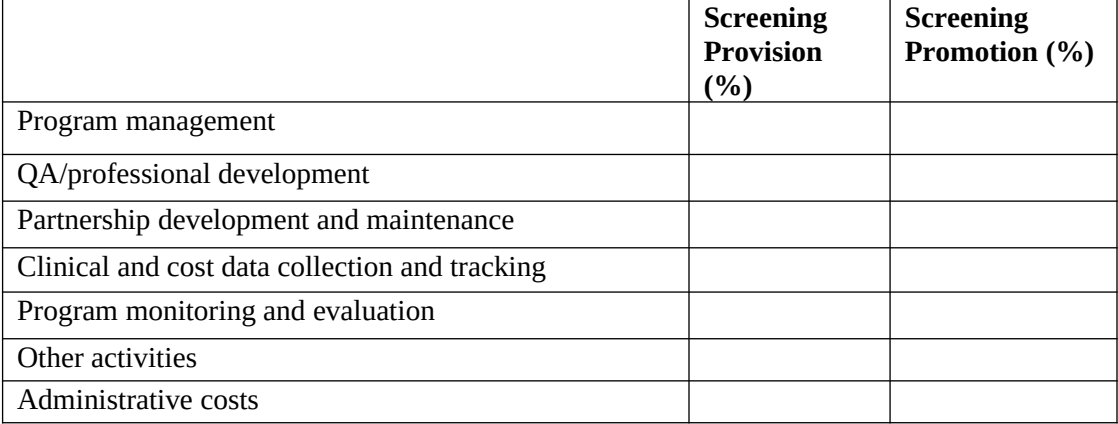

#### *View of Screen 10:*

#### **11. SUMMARY DATA SHEET**

Please review the summary information to ensure that the difference reported between total expenditure and total cost allocated to activities is zero. If the difference is not zero, please review the data entries and correct any errors. You will not be able to submit the data if the difference is more than 5 percent.

There is also a button on this sheet, "Generate Excel Report." If this button is selected, an Excel report containing the web-CAT information will be produced. The web-CAT can then be reviewed and printed. Please note that if you have provided comments in the web-CAT, all comments will appear in a separate worksheet at the end of the Excel document.

#### **12. CONFIRMATION OF COST DATA**

Please verify that all relevant fields have been completed on all 13 CAT screens and that you have reviewed the summary data sheet. The data will be submitted when you click the "Confirm Cost Data Complete" button.

Thank you for completing this questionnaire.

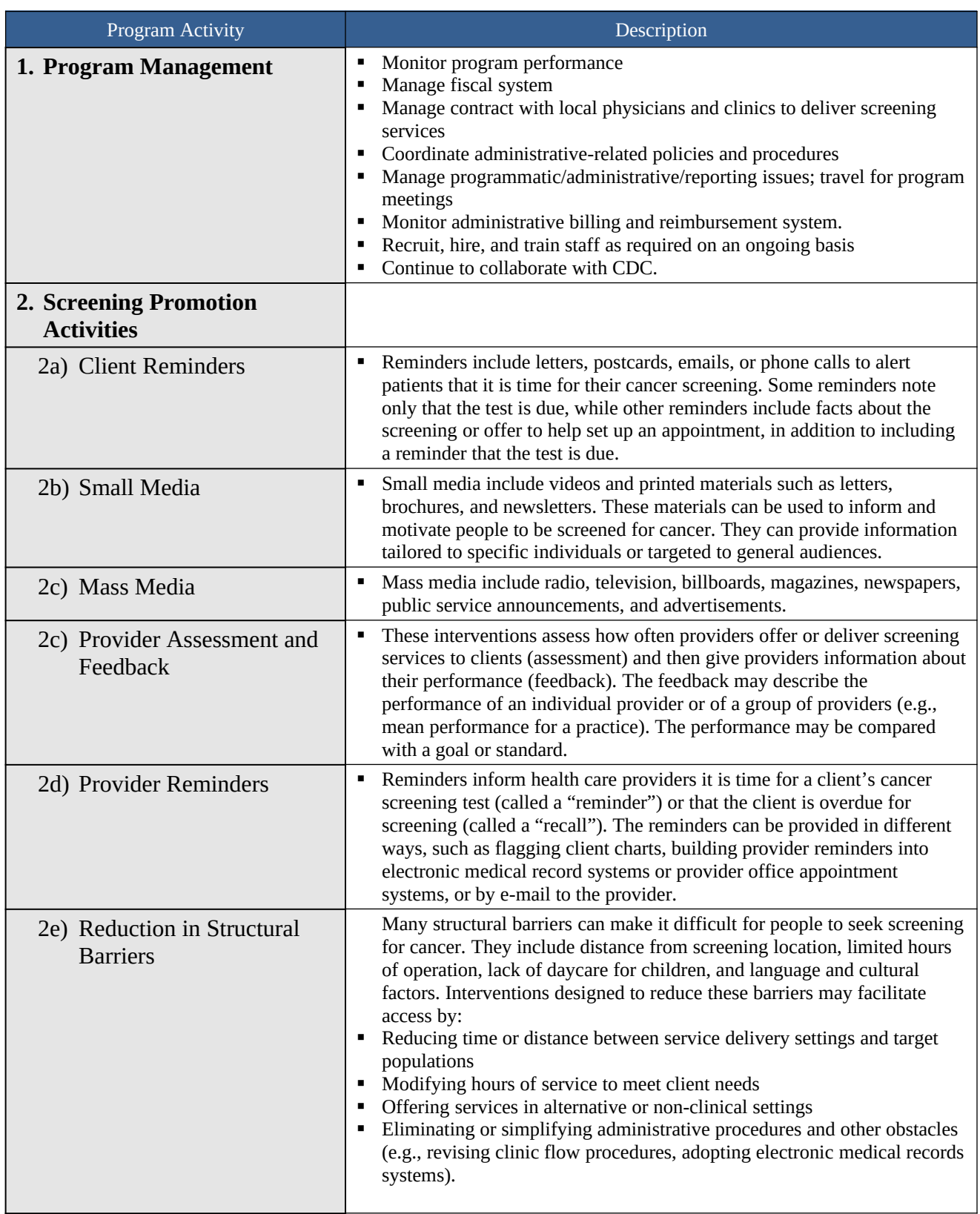

## **APPENDIX A: DESCRIPTION OF PROGRAM ACTIVITIES**

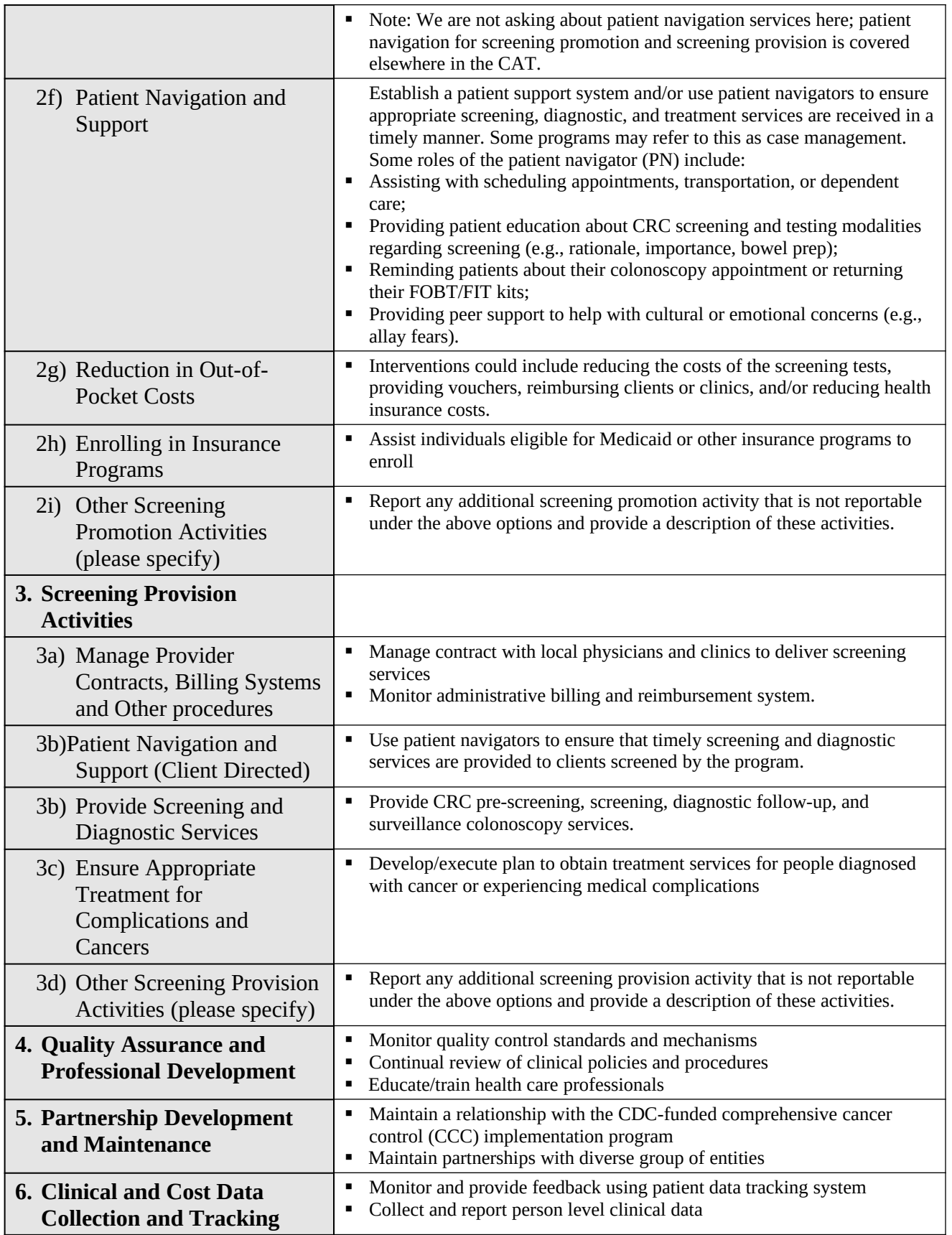

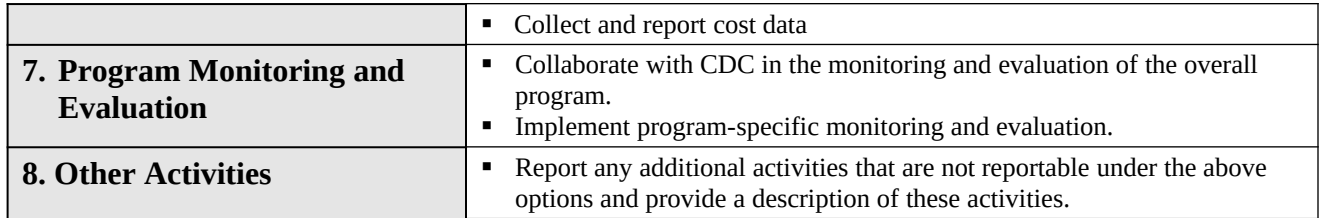

#### **APPENDIX B: DROP DOWN BOX CATEGORIES**

*Local Colorectal Cancer Control Programs* Alabama Alaska Native Tribal Health Consortium (Tribal Organization in Alaska) Arizona Arctic Slope Native Association (Tribal Organization in Alaska) California Colorado **Connecticut** Delaware Florida Georgia Iowa Maine Maryland **Massachusetts** Michigan Minnesota Montana Nebraska Nevada New Hampshire New Mexico New York Oregon Pennsylvania South Dakota South Puget Intertribal Planning Agency (Tribal Organization in Washington) Southcentral Foundation (Tribal Organization in Alaska) Utah Washington

#### *Program Activities*

PS: program management PS: client reminders PS: small media PS: mass media PS: provider assessment/feedback PS: provider reminders PS: reduction structural barriers PS: patient navigation/support PS: reduction oop costs PS: enrolling in insurance programs PS: other screening promotion activities PS: manage provider contracts, billing systems and other procedures PS: patient navigation and support PS: provide screening and diagnostic services PS: ensure appropriate treatment for complications and cancers PS: other screening provision activities PS: QA/professional development PS: partnership development and maintenance PS: clinical and cost data collection and tracking PS: program monitoring and evaluation PS: other activities Program management Promotion: client reminders Promotion: small media Promotion: mass media Promotion: provider assessment/feedback Promotion: provider reminders Promotion: reduction structural barriers Promotion: patient navigation/support Promotion: reduction oop costs Promotion: enrolling in insurance programs Promotion: other screening promotion activities

Provision: manage provider contracts, billing systems and other procedures Provision: patient navigation and support Provision: provide screening and diagnostic services Provision: ensure appropriate treatment for complications and cancers Provision: other screening provision activities QA/professional development Partnership development and maintenance Clinical and cost data collection and tracking Program monitoring and evaluation Other activities

#### *Job Titles*

Senior Manager Executive Director Project Director Chief Medical Officer Epidemiologist Data Manager Health Educator Patient Navigator Project Nurse Sr. Administrative Assistant Administrative Assistant Project Coordinator IT Specialist Fiscal Assistant Accountant Health Surveillance Specialist Practice Manager Case Manager Clinic Manager Social Worker Graduate Intern Family and General Practitioner Internist (Gastroenterologist) Surgeon Nurse

#### *Method Used to Estimate \$ Value*

Market price Percentage of staff salary **Other** 

#### *Consultants*

Outreach Specialist Public Health Nurse Social Worker Co-coordinator Media/marketing Specialist Info Tech Specialist

#### *Cost Calculation*

Actual Estimate

#### *Funding Source*

**CRCCP** State **Other**